# Que! DVDBurner

# QUICK START INSTALLATION MANUAL

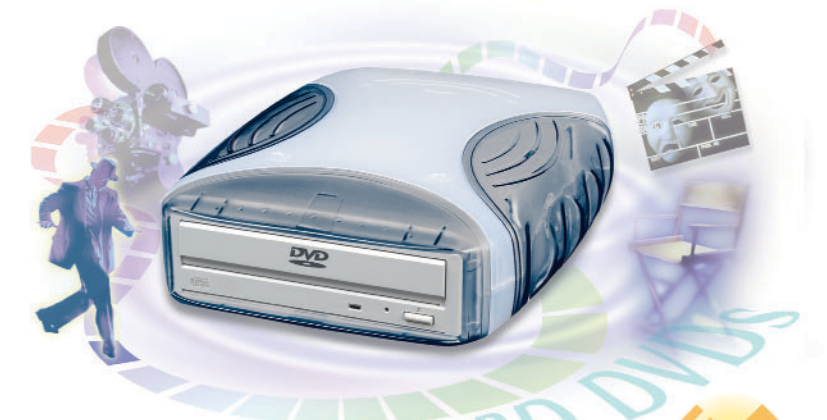

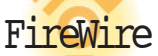

# TECHNICAL SUPPORT

### QPS TECHNICAL SUPPORT

Our Customer Support staff are ready to assist you with any problem you may have with your QPS Product.

There are many ways to contact QPS Technical Support.

Technical Support: Technical FAX: (714) 692-5516

E-Mail: techsupport@qps-inc.com http://www.qps-inc.com<br>(714) 692-3588

#### COPYRIGHT STATEMENT

*Copyright © 1998-2001 QPS Professional Solutions. All rights reserved. No part of this publication may be reproduced or transmitted in any form by any means for any purpose without the prior written permission of QPS Inc.*

*Windows is a trademark of Microsoft Corporation.*

*Apple, Mac OS are trademarks of Apple Computer Inc.*

*All other brand and product names are trademarks or* 

*registered trademarks of their respective owners.*

## COPYRIGHT PROTECTION NOTICE

Replicating copyrighted material without the permission of the publisher may be unlawful. QPS does not condone, support, or encourage the violation of copyright laws. Please obtain proper authorization prior to replicating copyright protected material.

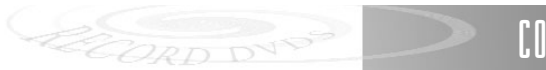

# CONGRATULATIONS

# THANK YOU

#### **for Choosing QPS!**

Congratulations on your purchase of the Que! FireWire DVDBurner Drive. In this manual, you'll find information designed to help you understand the capability of your new drive as well as a step-by-step explanation of how to install your hardware and software.

# GETTING STARTED

### WHAT YOU SHOULD HAVE!

#### **• What's in the Package**

Refer to the provided package list on the following page and verify that you have received all of the appropriate parts.

ECORD DVS

Okay, if all the right parts were in the package, then you just need to make sure your system will support the Que! DVDBurner Drive. Here's what you'll need.

#### **Minimum System Requirements for PC**

- Pentium III 700MHz processor (1.1 GHz processor required for real-time performance)
- MS Windows 98SE, ME and 2000
- 128 MB RAM(256 MB recommended)
- CD-ROM drive for software install
- 300 MB free hard disk space for software installation (5 GB required for DVD-R mastering) for software install
- AGP Video Card with 8MB Video RAM
- On board FireWire ports or IEEE-1394 host controller card
- *Note: DVD set top players must be Generation 2 or later (circa 1992 or later). refer to your DVD player owner's manual for verification of compatibility with General DVD-R media.*

# PACKAGE LIST

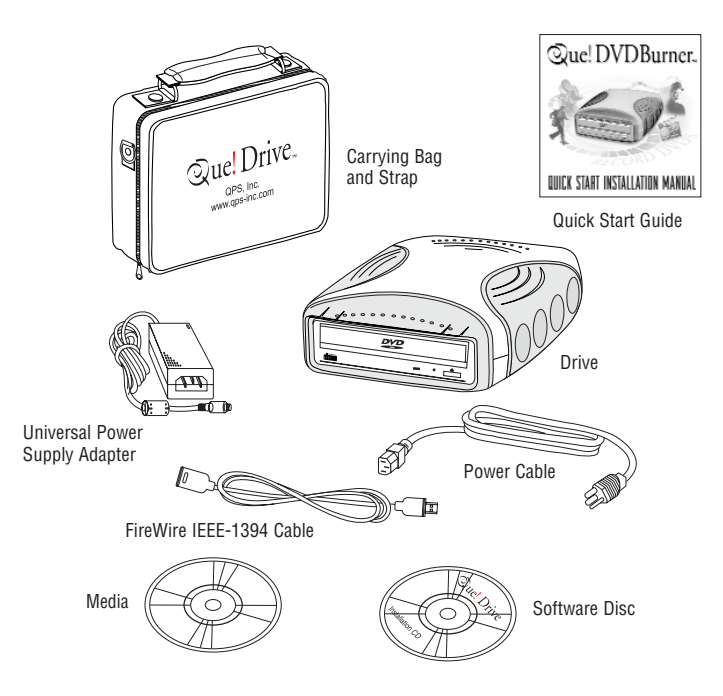

RECORD DVD

# PC INSTALLATION

### FIREWIRE INSTALLATION

The figure below shows the front panel controls and indicator for the Que! FireWire DVDBurner.

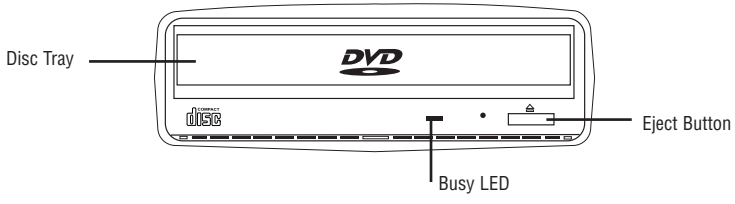

*Note: The front panel may vary slightly.*

- Step 1. Unpack the drive accessory box. The accessory box should have a disc with the included software, a QPS DVD-R disc, a universal power adapter, a power cable, and a FireWire/IEEE-1394 cable.
- Step 2. Turn off the power on your PC and all other peripherals that are attached.
- Step 3. Connect the FireWire/IEEE 1394 cable to the FireWire IEEE-1394 port on the back of your PC.

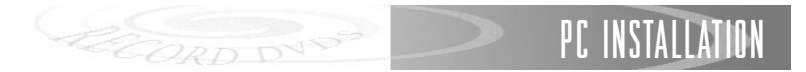

- Step 4. Attach the other end of the FireWire/IEEE-1394 interface cable to the FireWire/IEEE-1394 port on the back of the Que! FireWire DVDBurner Drive.
- Step 5. Attach the power adapter to the back of the Que! FireWire DVDBurner Drive. Plug one end of power cable to the back of the power adapter and the other end to the grounded power outlet.
- Step 6. Congratulations! To continue, refer to the software installation procedures on the following page.

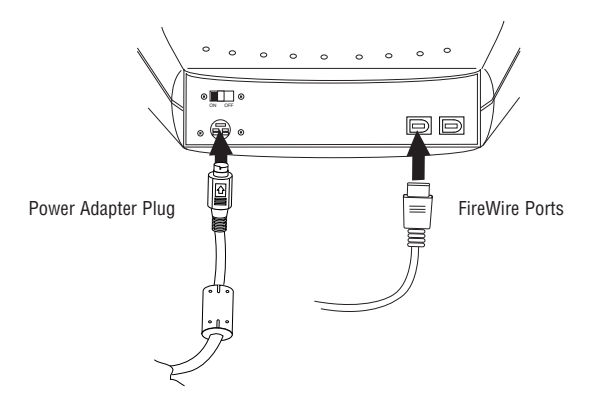

# PC INSTALLATION

### OPTIONAL 1394 PCI CARD

#### **Introducing the 1394 3-Port PCI**

The 1394 3-Port PCI is designed to connect IEEE-1394 devices to the computer. It comes with three ports to support 1394 devices with data transfer rates up to 400Mb/sec.

#### **Key Features and Benefits**

- IEEE 1394-1995, P1394a (rev. 1.1) and OHCI Interface Specification 1.0 compliant.
- Full compliant with PCI Plug-n-Play 2.1.
- Hot Plug-and-Play feature allows you to connect/disconnect devices without powering down the system.
- Supports serial bus data transfer rates of 100, 200 and 400Mb/ sec.
- Adds 3 IEEE 1394 (FireWire) ports to your PC for high-speed, flexible connectivity and the ability to link up to 63 devices.
- Physical write posting buffer for enhancing the serial bus performance.
- Allows you to connect DVD-R, DVD-RAM, CDRW, DV camcorder, hard disk drive, printer and other 1394 audio/video devices including TV, VCR, DVD to your computer.

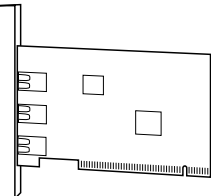

#### OPTIONAL FIREWIRE PCI CARD INSTALLATION

RECORD

- Step 1. Shut down your desktop computer and any other connected peripherals.
- Step 2. Remove the front cover of your PC. If you are uncertain how to open your computer, refer to the PC User's Manual that accompanied your system.
- *Note: Static Discharge Before you proceed to Step 3, it is important to discharge your body with electrostatic discharge (ESD). You can do this by touching the frame of your computer while it is OFF and the power cord plugged-in to the wall outlet or if available, you can also use static wrist guard with the end of the clip attached to the frame of your computer.*
- Step 3. Remove the PCI card from its static-proof bag. Select an open PCI slot. Remove the PCI port cover from the back inside of the computer for the slot you will use for the PCI FireWire Card.
- Step 4. Firmly hold the edges of the PCI FireWire Card and firmly seat it into the slot selected. Screw down the card with the screw that was holding the PCI cover plate in place.
- Step 5. Replace the computer lid and restart the system.

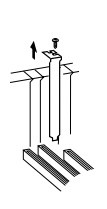

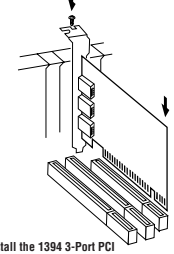

**Remove the Slot Bracket Market Install the 1394 3-Port I** 

# SOFTWARE INSTALLATION

### SOFTWARE INSTALLATION

- Step 1. Put installation disc into CD-ROM drive.
- Step 2. Double click on "My Computer" icon.
- Step 3. Double click on "Que! DVDBurner" icon.
- Step 4. Inside you will find folders that contain your software. Please double click on the "install.txt" file to follow the detailed installation instructions.

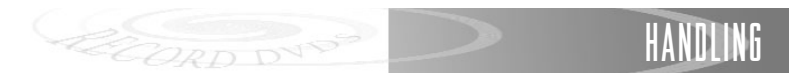

### HANDLING GUIDELINES

#### **Media Insertion and Removal**

Step 1. To insert the DVD-R media or DVD-RAM cartridge, press the EJECT button.

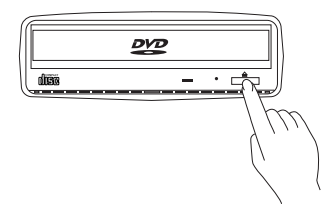

Step 2. Once the disc tray has fully extended, place the disc or DVD-RAM cartridge into the center of the tray. Press the eject button to have the drive accept the DVD-R media or DVD-RAM cartridge.

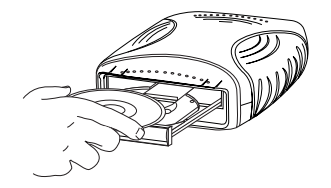

*Note: The disc surface must be clean and the label should be facing upward.*

# HANDLING

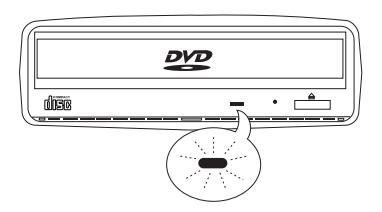

- *Note: Location of the drive LED's may differ from that which is shown here.*
- Step 3. The busy lamp will light and or change colors for a few seconds to indicate that a disc or cartridge has been loaded and the drive has accepted the disc.
- Step 4. To eject and insert the disc or DVD-RAM cartridge, press the EJECT button.
- *Note : Some software prohibits the use of the EJECT button, so a disc can not be ejected in this way. Please refer to the instructions supplied with your software.*
- Step 5. Once it has been ejected, remove the disc by hand and return it to its jewel case or sleeve.
- *Note :* The disc cannot be ejected while the drive is reading or writing a DVD-R media *or DVD-RAM cartridge.*

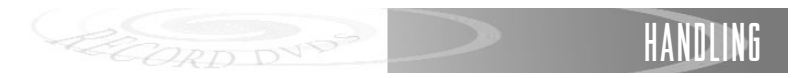

The NUMBER ONE cause of premature disc failure with recordable recordable media is contamination of the recording surface before recording is completed. To minimize disc failure, use the following disc-handling quidelines.

• Keep the media in its sealed package until you are ready to record.

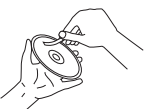

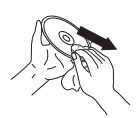

- Keep the disc as clean and dust-free as possible. DO NOT touch the recording surface, and do not expose the disc to dust or dirt.
- DO NOT BLOW ON THE DISC to remove dust or dirt. To remove dust from the recording surface use a camera lens cleaner, a lint free cloth or use compressed air. Wipe the disc from the center to the outer edge. NEVER wipe the disc in a circular motion.
- Always record in a dust-free environment. If the disc is to be removed from the DVDBurner drive, store the disc in a clean, dust-free environment.
- Never bend or flex the disc. This may warp the disc and leave it unusable.

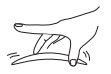

- Never scratch off the reflective top surface of recordable media.. Without the reflective surface the disc is completely unusable.
- If you must write on the recordable media disc surface, read the back of the media jewel case or sleeve for instructions.

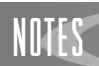

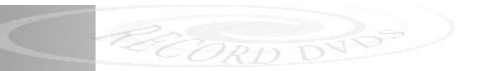

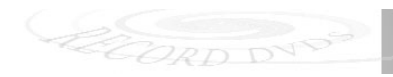

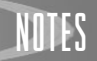

#### neoDVD serial # W4JYA 0389V HCXA EBJ80 YHZZA

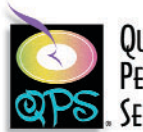

QUALITY PERFORMANCE SERVICE

QPS Inc. 8015 East Crystal Drive Anaheim, CA 92807 http://www.qps-inc.com For Customer Use:

Enter below the Model Number and Serial Number which are located either on the rear, bottom or side of the unit.

Model No.

Serial No.

Appearance and specifications of the actual mechanism could differ based on your order.